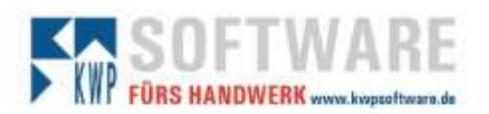

# Tipps zum Jahreswechsel 23/24 für KWP Bauhandwerk Classic (BNACU)

## *Neue Rechnungsnummer*

Rufen Sie folgendes auf:

- Programm 107 (Rechnungsjournal / Mahnung)
- Anwahl G (Grunddaten)
- Anwahl R (Rechnungsnummer)

Die neue Startnummer darf sich beim Hochzählen nicht mit vorhandenen kreuzen. Möglich wären z.B. R2410000 oder R/240000.

### *Neue Angebotsnummer*

Rufen Sie folgendes auf:

- Programm 106 (Angebotsjournal / Angebotsauswertung)
- Anwahl G (Grunddaten)
- Anwahl 4 (Angebotsnummer)

Die neue Startnummer darf sich beim Hochzählen nicht mit vorhandenen kreuzen. Möglich wären z.B. A2410000 oder A/240000.

#### *Neue Auftragsnummer*

Rufen Sie folgendes auf:

- Programm 105 (Auftragsjournal / Begleitkalkulation)
- Anwahl G (Grunddaten)
- Anwahl 4 (Auftragsnummer)

Die neue Startnummer darf sich beim Hochzählen nicht mit vorhandenen kreuzen. Möglich wären z.B. B2410000 oder B/240000.

## *Neue Lieferscheinnummer*

Rufen Sie folgendes auf:

- Programm 201 (Allgemeine Grunddatenverwaltung)
- Anwahl 4 (Grunddatenverwaltung für Kasse und Lieferschein)
- Anwahl 13 (Lieferschein-Nummer (Startnummer))

und rufen Sie folgendes auf:

• Programm 201 (Allgemeine Grunddatenverwaltung)

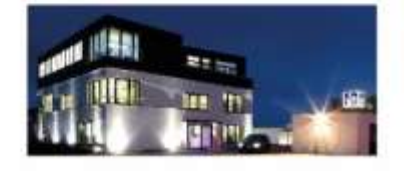

**Commerzbank Landshut** IBAN: DE35 7438 0007 0690 6904 00 BIC: DRESDEFF743

**Sparkasse Landshut** IBAN: DE30 7435 0000 0001 7077 52 BIC: BYLADEMILAH

Stand: 18.09.2023 Seite 1 Seite 1 Erstellt durch: Kaffl, Christian

Geschäftsführer Stephan Rixinger

Landshut HRB 2900 ID-Nr. DE 128955822

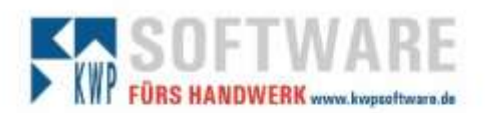

## Tipps zum Jahreswechsel 23/24 für KWP Bauhandwerk Classic (BNACU)

- Anwahl 5 (Grunddatenverwaltung für Rechnung Handelsware)
- Anwahl 11 (Lieferschein-Startnummer)

## *Neue Kassenbelegnummer*

Rufen Sie folgendes auf:

- Programm 022 (Kassenbuch / Quittung / Geldverkehr)
- Anwahl G (Grunddaten)
- Anwahl 1 (Teil 1 St.Schlüssel / St.Konten / Beleg-Nr)
- Anwahl B (Kassen-Beleg Nr)

Die neue Startnummer darf sich beim Hochzählen nicht mit vorhandenen kreuzen. Möglich wäre z.B. 2410000 oder 240000.

## *Kalender für 2024 u.a. für Bestellwesen und Stundenerfassung*

Rufen Sie folgendes auf:

- Programm 205 (Grunddaten Kalkulation / Personaldaten)
- Anwahl 4 (Kalender, Firmen-Arbeitszeiten verwalten)
- Anwahl 7 (versteckte Anwahl!)
- Tippen Sie **Bauhand** (Schreibweise beachten) und Enter
- Jetzt 0 für nicht neu aufbauen
- 24 für Jahr 2024
- MO für Wochentag 1. Januar
- **29** für Anzahl Tage Februar
- 1 für Kalenderwoche 01. Januar
- J und ENTER um die Erweiterung aufzubauen

## *Verarbeitungsdatum ändern*

Um Rechnungen noch mit einem alten Rechnungsdatum drucken zu können, tippen Sie im Hauptmenü die Tastenkombination **[Umschalt]**+**[F4]**.

Hierdurch kann das Verarbeitungsdatum geändert werden. Die Fälligkeiten innerhalb der Zahlungsbedingungen werden auf Basis des Rechnerdatums ermittelt.

## *Inventuraufnahme?*

Siehe im Handbuch, Kapitel 118 (Erfassung / Druck Artikelinventur).

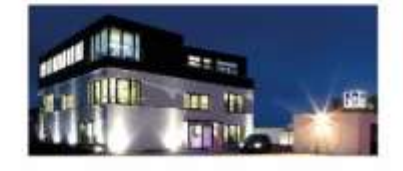

**Commerzbank Landshut** IBAN: DE35 7438 0007 0690 6904 00 BIC: DRESDEFF743

**Sparkasse Landshut** IBAN: DE30 7435 0000 0001 7077 52 BIC: BYLADEMILAH

Stand: 18.09.2023 Seite 2 Erstellt durch: Kaffl, Christian

Geschäftsführer Stephan Rixinger

ID-Nr. DE 128955822

Landshut HRB 2900